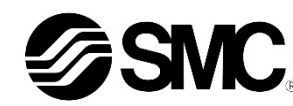

**Betriebsanleitung 4-Achsen-Schrittmotor-Controller Kompatibel mit EtherNet/IPTM Serie JXC93**

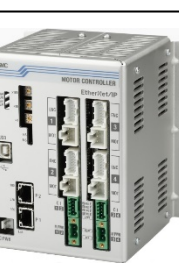

Die bestimmungsgemäße Verwendung des Schrittmotor-Controllers ist die Steuerung der Bewegung eines elektrischen Antriebs bei Anschluss an das EtherNet/IPTM-Protokoll.

### **1 Sicherheitsvorschriften**

Diese Sicherheitsvorschriften sollen vor gefährlichen Situationen und/oder Sachschäden schützen. In diesen Hinweisen wird der Grad der potenziellen Gefährdung mit den Kennzeichnungen "Achtung", "Warnung" oder "Gefahr" bezeichnet. Sie alle sind wichtige Hinweise für die Sicherheit und müssen zusätzlich zu den internationalen Normen (ISO/IEC) \*1) und anderen Sicherheitsvorschriften beachtet werden.

IEC 60204-1: Sicherheit von Maschinen – Elektrische Ausrüstung von Maschinen.

(Teil 1: Allgemeine Anforderungen)

- ISO 10218-1: Industrieroboter Sicherheitsanforderungen Teil 1: Roboter • Weitere Informationen finden Sie im Produktkatalog, in der Betriebsanleitung
- und in den Vorsichtsmaßnahmen beim Umgang mit SMC-Produkten. • Bewahren Sie dieses Bedienungshandbuch für spätere Einsichtnahme
- an einem sicheren Ort auf.

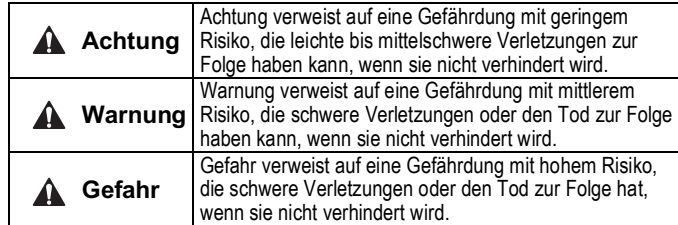

#### **Warnung**

- **Stellen Sie stets sicher, dass alle relevanten Sicherheitsgesetze und -normen erfüllt werden.**
- Alle Arbeiten müssen von einer qualifizierten Person in sicherer Art und Weise sowie unter Einhaltung der nationalen Vorschriften durchgeführt werden.

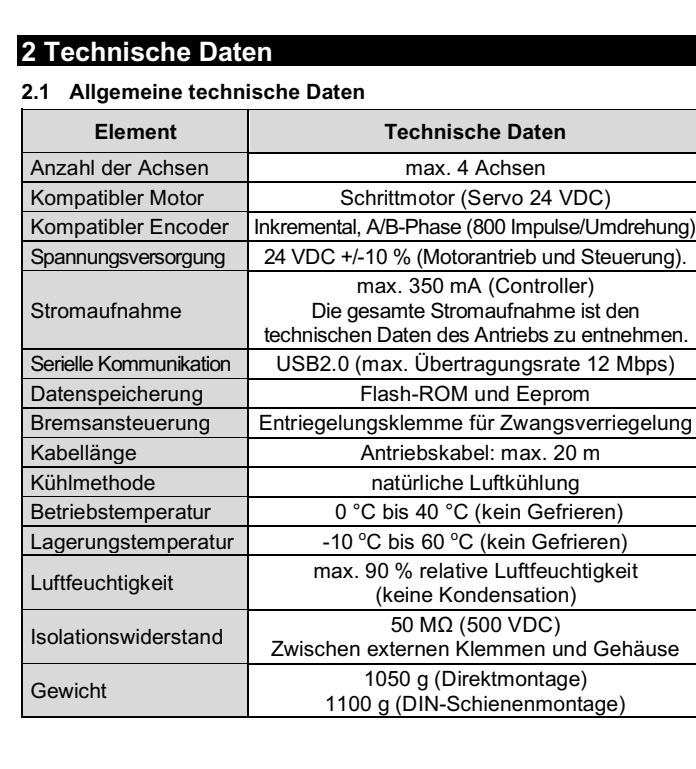

### **2 Technische Daten (Fortsetzung)**

#### **2.2 EtherNet/IP-Spezifikation**

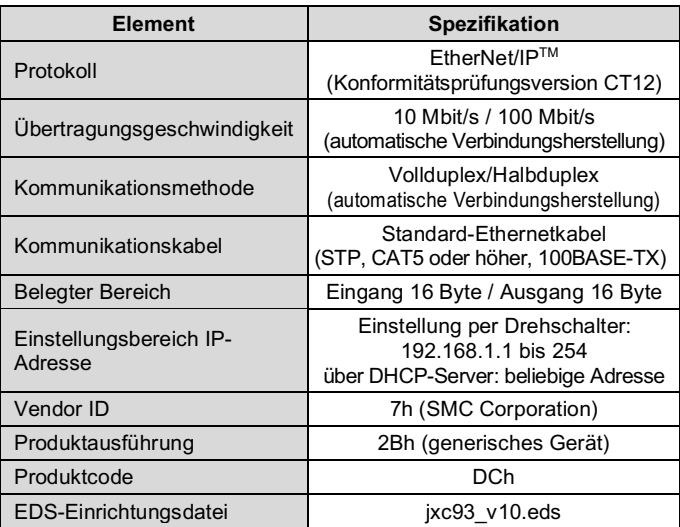

### **Warnung**

Kundenspezifische Sonderprodukte (-X#, -D#) haben möglicherweise andere als die in diesem Abschnitt gezeigten technischen Daten. Kontaktieren Sie SMC.

#### **3Bezeichnungen und Funktionen der einzelnen Komponenten**

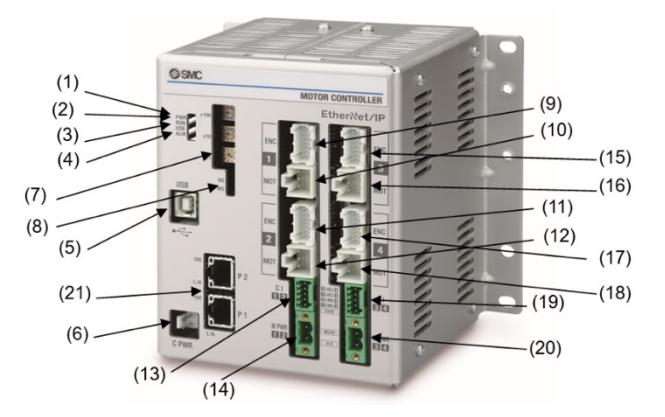

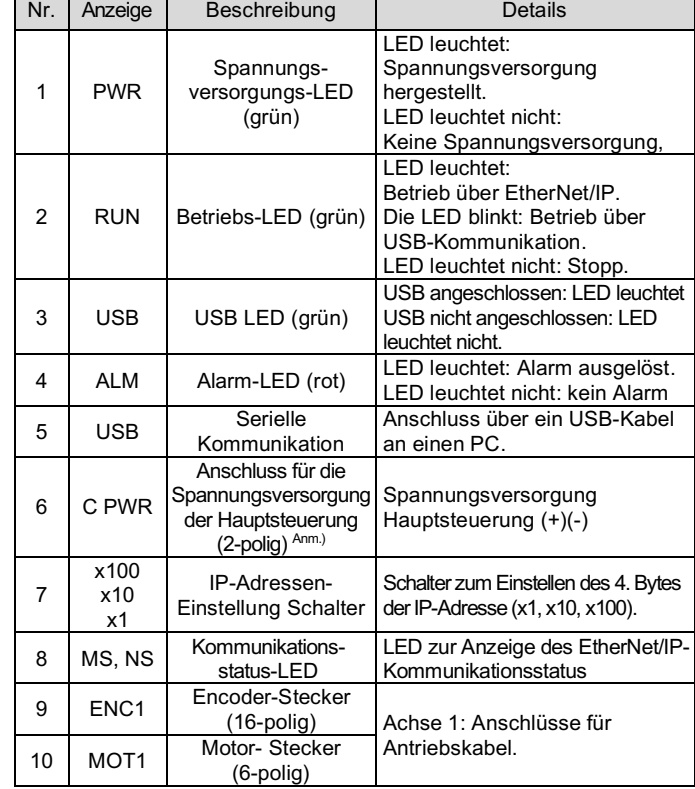

DIN-Schienen-Befestigungsschraub M5 x 14 mm

#### **3 Bezeichnungen und Funktionen der einzelnen Komponenten (Fortsetzung)**

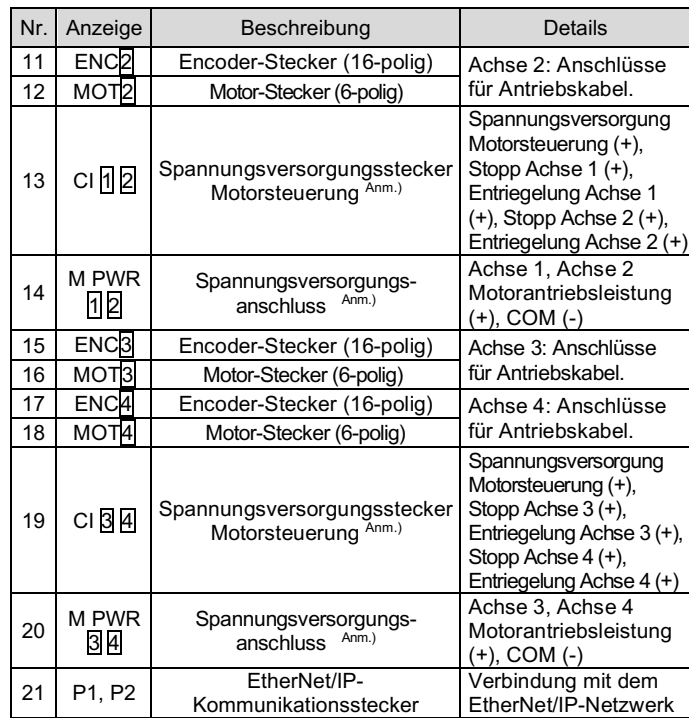

### **4 Installation**

#### **4.1 Installation**

 **Warnung**

• Das Produkt erst installieren, wenn die Sicherheitsvorschriften gelesen und verstanden worden sind.

- Richten Sie die Installation so ein, dass die Temperatur in der Umgebung des Controllers maximal 40°C beträgt. Zwischen den Controllern ausreichend Platz lassen, sodass die Betriebstemperatur der Controller innerhalb des vorgegebenen Bereichs liegt.
- Montieren Sie den Controller, wie unten dargestellt, vertikal mit einem Mindestabstand von 50 mm an der Ober- und Unterseite des Controllers.
- Zwischen der Vorderseite der Controller und der Tür des Schaltschrankes oder einer Abdeckung mindestens 100 mm Platz lassen, sodass sich die Stecker einstecken bzw. abziehen lassen.

#### **4.2 Montage**

- Der Controller kann direkt mit 4 x M5 Schrauben (vom Benutzer bereitgestellt) oder auf einer DIN-Schiene montiert werden.
- Befestigen Sie das Befestigungselement für die DIN-Schiene mit den mitgelieferten Befestigungsschrauben (M5 x 8 mm) an 2 Stellen auf jeder Seite am Controller.

Empfohlenes Anzugsmoment: 3,0 Nm.

### **4 Installation (Fortsetzung)**

• Montieren Sie dann das Befestigungselement für die DIN-Schiene mit der mitgelieferten Schraube (M5 x 14 mm) an einer Stelle auf jeder Seite. Ziehen Sie sie etwa 2 Umdrehungen an. Empfohlenes Anzugsmoment: 0,4 bis 0,6 Nm.

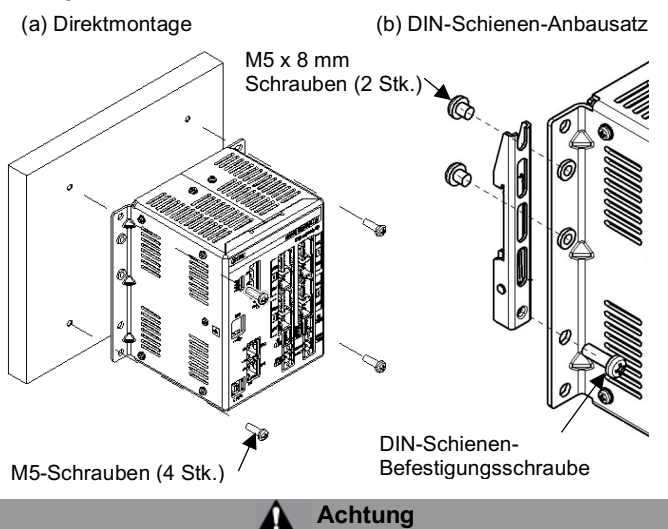

Wenn die Montagefläche für den Controller nicht flach oder eben ist, kann das Gehäuse übermäßig belastet werden, was Fehler zur Folge haben kann. Stellen Sie sicher, dass die Montage auf einer ebenen Fläche erfolgt.

#### **4.3 Montage auf DIN-Schiene**

Die Abbildung unten zeigt, wie Sie den Controller auf der DIN-Schiene montieren. Haken Sie Teil A in die DIN-Schiene. Drücken Sie Teil B auf die DIN-Schiene und ziehen Sie dann die Halteschrauben (M5 x 14) fest. Empfohlenes Anzugsmoment: 0,4 bis 0,6 Nm.

### **4.4 Erdungsanschluss**

- Das Erdungskabel mit Crimpverbinder zwischen die M3-Schraube und die erschütterungsfeste Unterlegscheibe platzieren und die Schraube wie nachfolgend dargestellt festziehen.
- Die Kabel mit Crimpverbinder, Zahnscheibe und erschütterungsfeste Unterlegscheibe sind kundenseitig bereitzustellen. Der Controller muss geerdet werden, um elektromagnetische Störsignale zu reduzieren.

#### **Achtung**

- Es ist ein fest zugeordneter Masseanschluss zu verwenden. Die Erdung sollte mit einem Erdanschluss der Klasse D erfolgen (Erdungswiderstand von maximal 100 Ω).
- Der Querschnitt des Erdungskabels muss mindestens 2 mm<sup>2</sup> betragen. • Der Erdungspunkt sollte so nahe wie möglich am Controller liegen.
- Halten Sie das Erdungskabel so kurz wie möglich.

### ÜBERSETZUNG DER ORIGINALBETRIEBSANLEITUNG

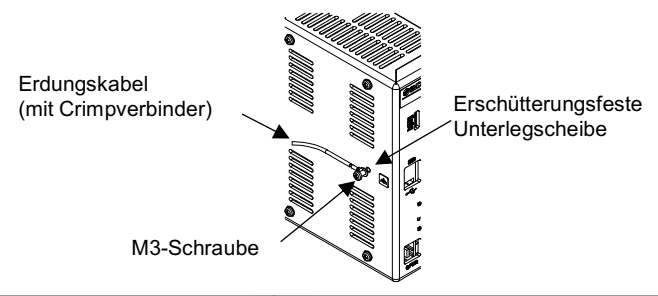

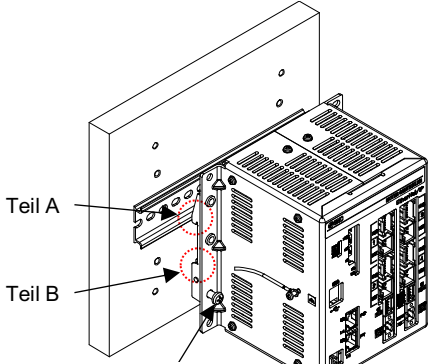

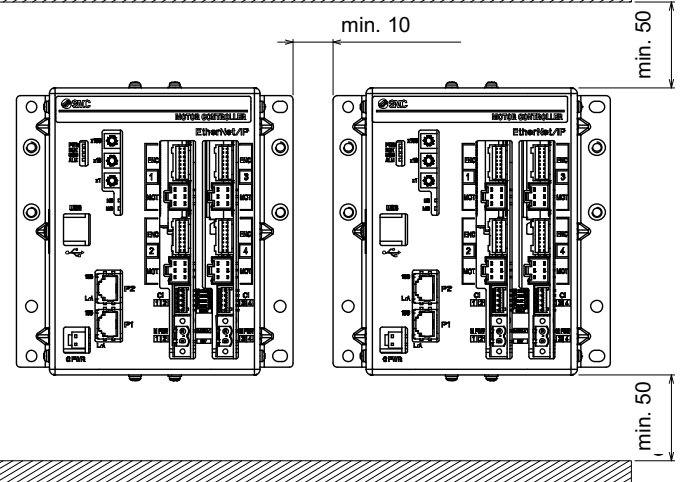

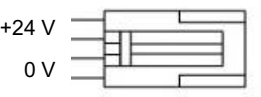

### **4 Installation (Fortsetzung)**

#### **4.5 Umgebung**

#### **Warnung**

- Nicht in Umgebungen verwenden, in denen ätzende Gase, Chemikalien, Salzwasser oder Dampf vorhanden sind.
- Nicht in explosiven Atmosphären verwenden.
- Das Produkt nicht direktem Sonnenlicht aussetzen. Eine geeignete Schutzabdeckung verwenden.
- Nicht an Orten verwenden, die stärkeren Vibrationen und Stoßkräften ausgesetzt sind als in den technischen Daten angegeben.
- Nicht an Orten einsetzen, an denen es Strahlungswärme ausgesetzt ist, die zu höheren Temperaturen führen könnte als in den technischen Daten angegeben.
- Die Montage des Controllers in der Nähe einer Schwingungsquelle wie einem großen elektromagnetischen Schütz oder Sicherungsautomaten auf derselben Schalttafel ist zu vermeiden.
- Verwenden Sie das Produkt nicht in einer Umgebung mit starken Magnetfeldern.

# **5 Verdrahtung**

#### **5.1 Verdrahtung**

#### **Achtung**

- Keine Verdrahtung vornehmen, solange Strom anliegt.
- Die Isolierung der Verdrahtung überprüfen.
- Drähte und Kabel nicht zusammen mit Netzanschluss- bzw. Hochspannungskabeln verlegen.
- Die Verdrahtung so kurz wie möglich halten, um Interferenzen mit elektromagnetischen Störsignalen und Stoßspannung zu vermeiden.
- Verwenden Sie keine Spannungsversorgung mit Einschaltstrombegrenzung für den Motorantrieb und die Motorsteuerung.
- Schließen Sie nicht mehrere Drähte an eine Anschlussklemme an.

#### **5.2 Spannungsversorgungsstecker der Hauptsteuerung (C PWR)**

• Verdrahten Sie das Kabel für die Spannungsversorgung der Hauptsteuerung mit dem Steckverbinder der Spannungsversorgung

und stecken Sie es dann in den Anschluss C PWR am Controller. • Verwenden Sie das Netzkabel für die Hauptsteuerung, SMC Bestell-Nr. JXC-C1.

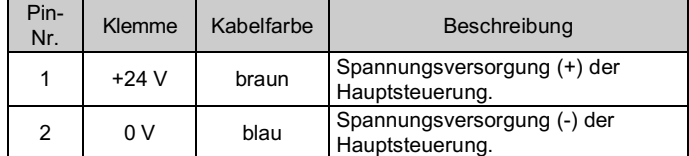

#### **Drahtspezifikationen**

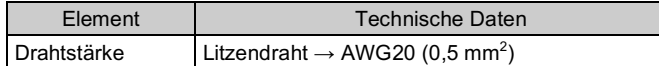

#### **5.3 Spannungsversorgungsstecker des Motorantriebs: M PWR**

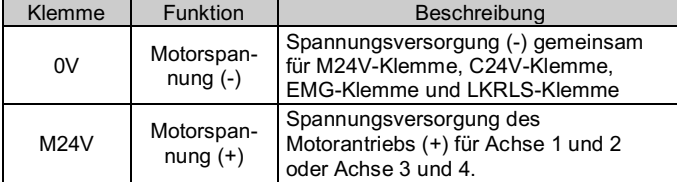

### **5 Verdrahtung (Fortsetzung)**

DHCP deaktivieren: Der Controller erhält keine IP-Adresse vom DHCP-Server, wenn der Controller mit Strom versorgt wird. Wenn die Spannungsversorgung unterbrochen wird, behält der Controller die IP-Adresse bei, wenn die Einstellung "DHCP deaktivieren" gewählt wurde.

Der elektrische Anschluss muss vom Nutzer bereitgestellt werden und die folgenden Spezifikationen erfüllen:

• Stecken Sie nur den abisolierten Teil des Kabels in den Stecker.

#### **5.4 Stromanschluss für Motorsteuerung (CI)**

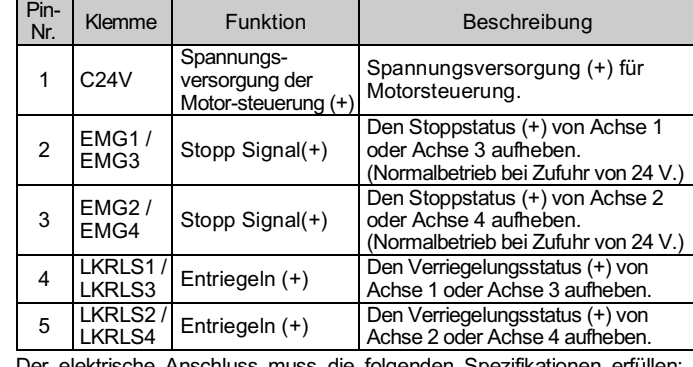

Der elektrische Anschluss muss die folgenden Spezifikationen erfüllen: (vom Benutzer bereitzustellen)

• Beim Einführen des Drahts in den Spannungsversorgungsstecker der Motorsteuerung darauf achten, nur den abisolierten Bereich einzuführen.

## **6 Einstellung**

#### **6.1 Schaltereinstellung**

- Die Schaltereinstellungen sollten bei ausgeschaltetem Controller vorgenommen werden.
- Die Schalter sollten mit einem kleinen Flachschlitzschraubendreher eingestellt werden.

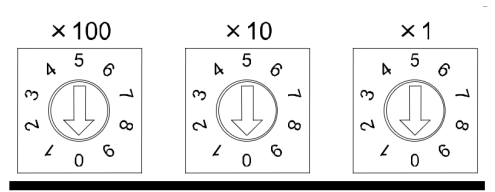

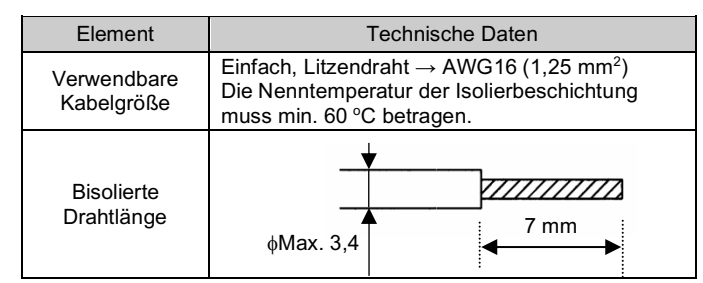

Anm. \*1) Der Modus zum Einstellen der IP-Adresse durch den DHCP-Server. Wenn "BOOTP/DHCP Server" (von Rockwell Automation) für die Einstellung der IP-Adresse verwendet wird, können Sie wählen, ob eine IP-Adresse bezogen werden soll oder nicht, wenn der Controller mit Strom versorgt wird. DHCP aktivieren: Der Controller erhält eine IP-Adresse vom DHCP-Server, wenn der Controller mit Strom versorgt wird. Der Controller löscht die IP-Adressinformationen, wenn die Spannungsversorgung unterbrochen wird.

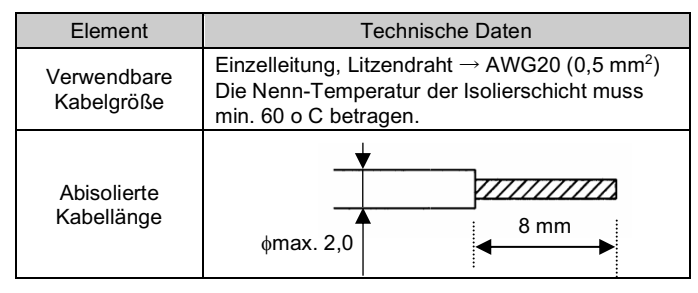

Anm. \*2) Modus zum Einstellen der IP-Adresse durch den DHCP-Server.

Der Controller erhält eine IP-Adresse vom DHCP-Server, wenn der Controller nach dem Einstellen der IP-Adresse mit Strom versorgt wird. Der Controller löscht die IP-Adressinformationen, wenn die Stromzufuhr unterbrochen wird.

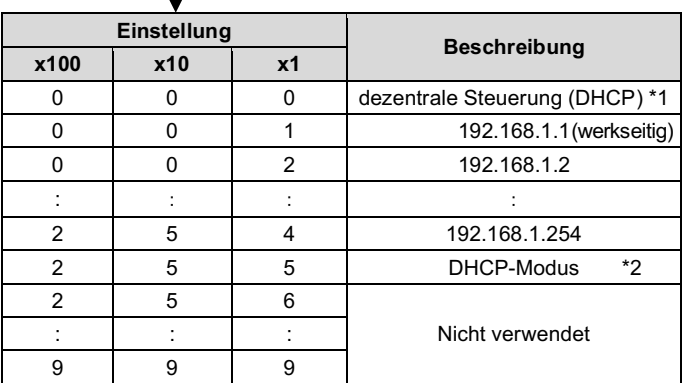

#### **6.2 Konfiguration**

• Für die Konfiguration des Controllers ist eine EDS-Datei erforderlich. Außerdem werden Icons für die Anzeige des Controllers im Konfigurator benötigt.

Die neueste EDS- und Icon-Datei kann von der SMC-Website (URL: https://www.smcworld.com) heruntergeladen werden.

#### **7 Bestellschlüssel**

Siehe Betriebsanleitung oder Katalog auf der SMC-Website (URL: https://www.smcworld.com) für den Bestellschlüssel.

### **8 Außenabmessungen (mm)**

Siehe Betriebsanleitung oder Katalog auf der SMC-Website (URL: https://www.smcworld.com) für Außenabmessungen.

### **9 LED-Anzeige**

Der LED-Status ist in der nachstehenden Tabelle aufgeführt.

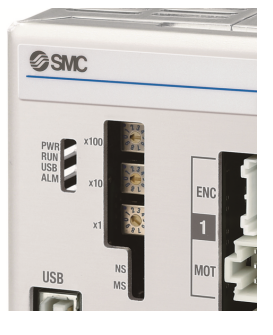

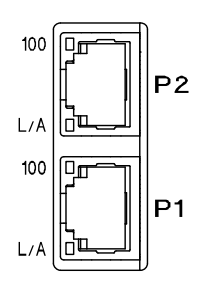

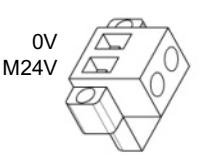

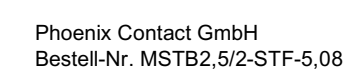

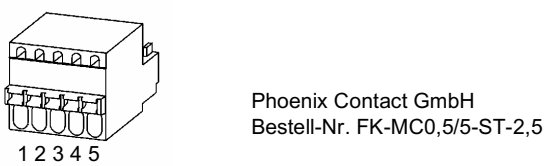

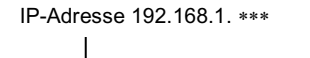

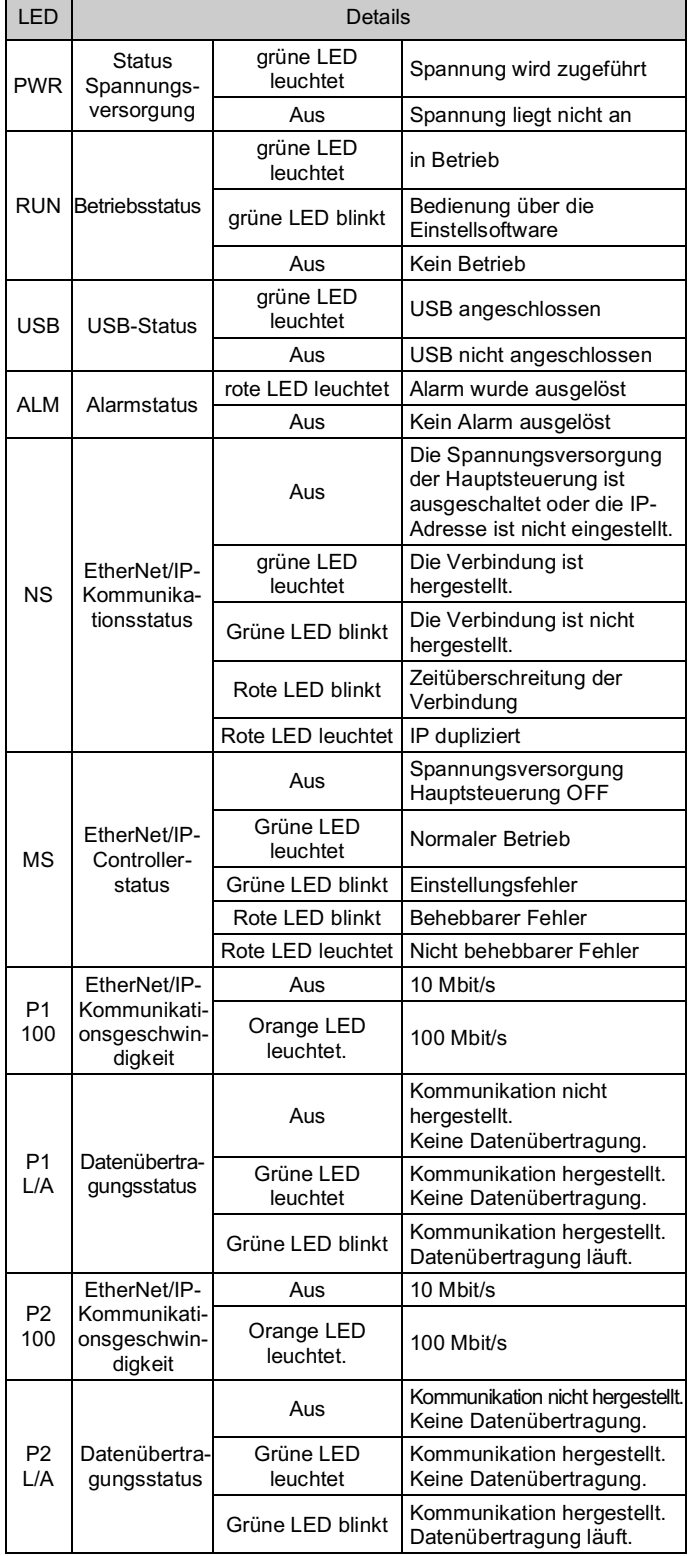

Seite 3 von 3

### **10 Wartung**

### **10.1 Allgemeine Wartung**

**Achtung**

- Die Nichtbeachtung dieser Anweisungen kann Fehlfunktionen des Produkts und Schäden am Gerät oder an der Anlage verursachen.
- Vor der Durchführung von Wartungsarbeiten die Spannungsversorgung unterbrechen. Prüfen Sie die Spannung 5 Minuten nach dem Ausschalten der Spannungsversorgung.
- Wenn elektrische Anschlüsse im Zuge von Wartungsarbeiten beein trächtigt werden, sicherstellen, dass diese korrekt wieder angeschlossen werden und dass unter Einhaltung der nationalen Vorschriften die entsprechenden Sicherheitsprüfungen durchgeführt werden.
- Nehmen Sie keine Änderungen am Produkt vor.
- Das Produkt darf nicht zerlegt werden, es sei denn, die Anweisungen in der Installations - oder Wartungsanleitung erfordern dies.

### **A** Achtung

- Instandhaltungsarbeiten sind den Anweisungen in der Betriebsanleitung entsprechend auszuführen.
- Stellen Sie für die Wartung von Geräten zunächst sicher, dass Maßnahmen getroffen wurden, um das Herunterfallen von Werkstücken und unvorhergesehene Bewegungen von Geräten usw. zu verhindern, und unterbrechen Sie dann die Spannungsversorgung der Anlage. Überprüfen Sie bei der erneuten Inbetriebnahme der Maschine den ordnungsgemäßen Betrieb und die korrekte Lage der Antriebe.

#### **Warnung**

URL: https://www.smcworld.com (Weltweit) https://www.smc.eu (Europa) SMC Corporation, Akihabara UDX15F, 4-14-1, Sotokanda, Chiyoda-ku, Tokyo 101 0021 Die Angaben können ohne vorherige Ankündigung durch den Hersteller geändert werden. © 2021 SMC Corporation Alle Rechte vorbehalten. Vorlage DKP50047 - F -085M

- Führen Sie regelmäßig Wartungskontrollen durch.
- Vergewissern Sie sich, dass sich Kabel und Schrauben nicht gelöst haben. Lose Schrauben oder Drähte können zu unerwarteten Fehlfunktionen führen.
- Führen Sie nach Abschluss der Wartungsarbeiten eine entsprechende Funktionskontrolle und -prüfung durch. Bei Störungen (z. B. wenn sich der Antrieb nicht bewegt) muss der Anlagentrieb gestoppt werden. Andernfalls kann es zu einer unerwarteten Fehlfunktion kommen und die Sicherheit kann nicht mehr gewährleistet werden. Führen Sie einen Not-Aus -Befehl aus, um die Betriebssicherheit zu gewährleisten.
- Das Innere des Controllers fern von leitfähigen oder entzündlichen Stoffen halten.
- Für Wartungszwecke ausreichend Platz um den Controller sicherstellen.

#### **11 Nutzungsbeschränkungen**

**11.1 Gewährleistung und Haftungsausschluss/Einhaltung von Vorschriften**

Siehe Vorsichtsmaßnahmen zur Handhabung von SMC -Produkten.

#### **12 Entsorgung des Produktes**

Dieses Produkt darf nicht als Siedlungsabfall entsorgt werden. Überprüfen Sie die örtlichen Vorschriften und Richtlinien zur korrekten Entsorgung dieses Produkts, um die Auswirkungen auf die menschliche Gesundheit und die Umwelt zu reduzieren.

### **13 Kontakt**

Siehe www.smcworld.com oder www.smc.eu für Ihren lokalen Händler/ Vertriebspartner.

# **SMC Corporation**